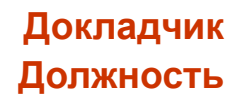

# **Разделение и предварительный просмотр чеков**

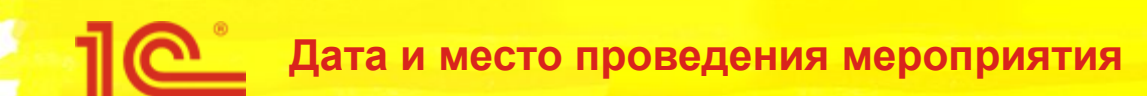

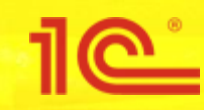

# **РОЗНИЦА**

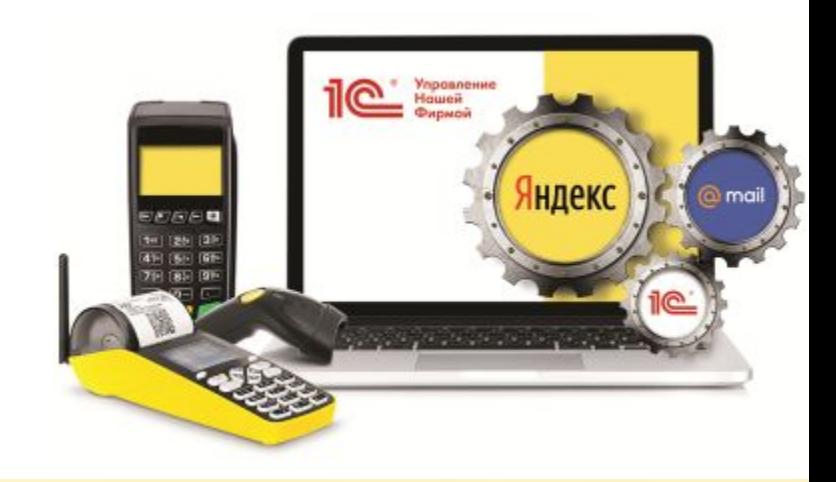

 $\bigcap$ 

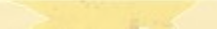

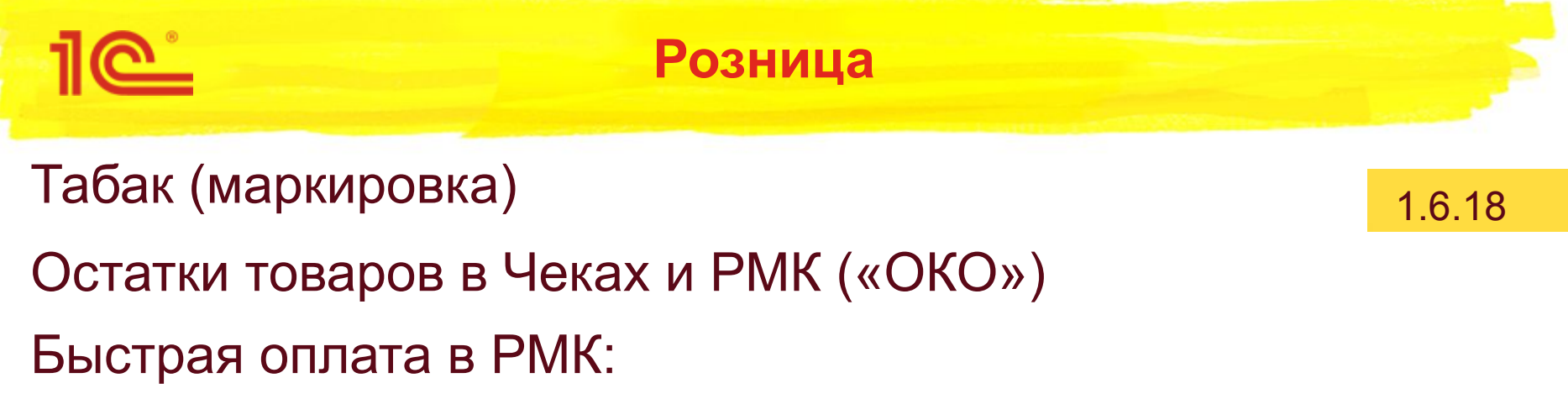

- при оплате наличными без сдачи сразу печатается чек
- не нужно выбирать способ оплаты если эквайринговое оборудование не подключено
- если подключен только один эквайринговый терминал, чек печатается сразу после оплаты картой

Обувь (маркировка)

Разделение чеков

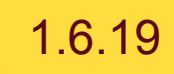

Предварительный просмотр чеков

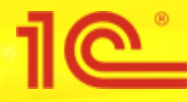

#### **Распределение продаж по кассам при совмещении нескольких режимов налогообложения**

При использовании нескольких режимов налогообложения теперь не нужно вручную разбивать продажу на несколько чеков. 1С:УНФ позаботится об этом за вас.

В новой версии реализована умная настройка распределения продаж, которая сама распределит товары по чекам в зависимости от группы или категории номенклатуры. Для автораспределения достаточно указать, какой режим налогообложения или кассу использовать для каждой из категорий (групп).

Такая возможность будет отличным помощником в работе кассира, ускорит обслуживание клиентов и поможет избежать ошибок при продаже товара не соответствующего режиму налогообложения.

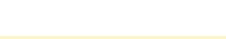

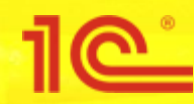

#### **Розница. Разделение чеков**

### **Пример разделения на два чека в РМК**

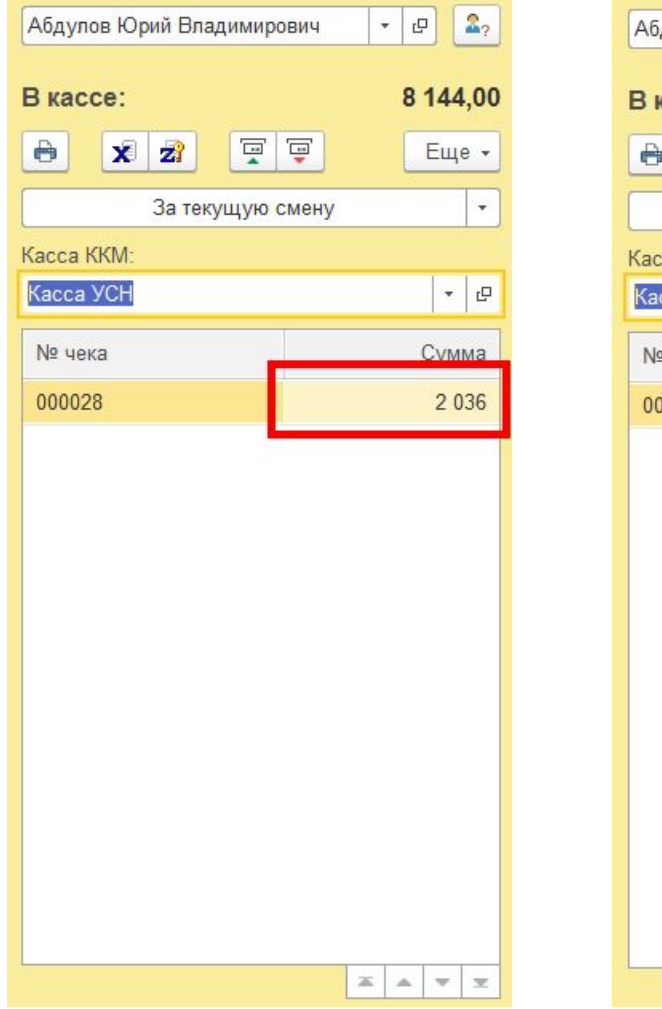

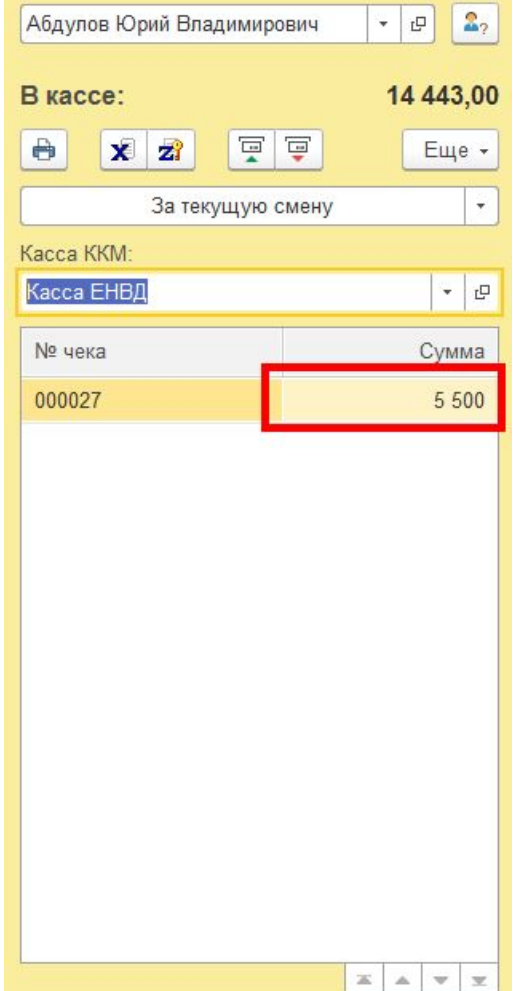

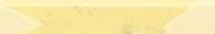

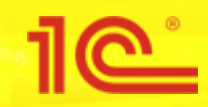

#### **Розница. Разделение чеков**

## **Настройка разделения в РМК**

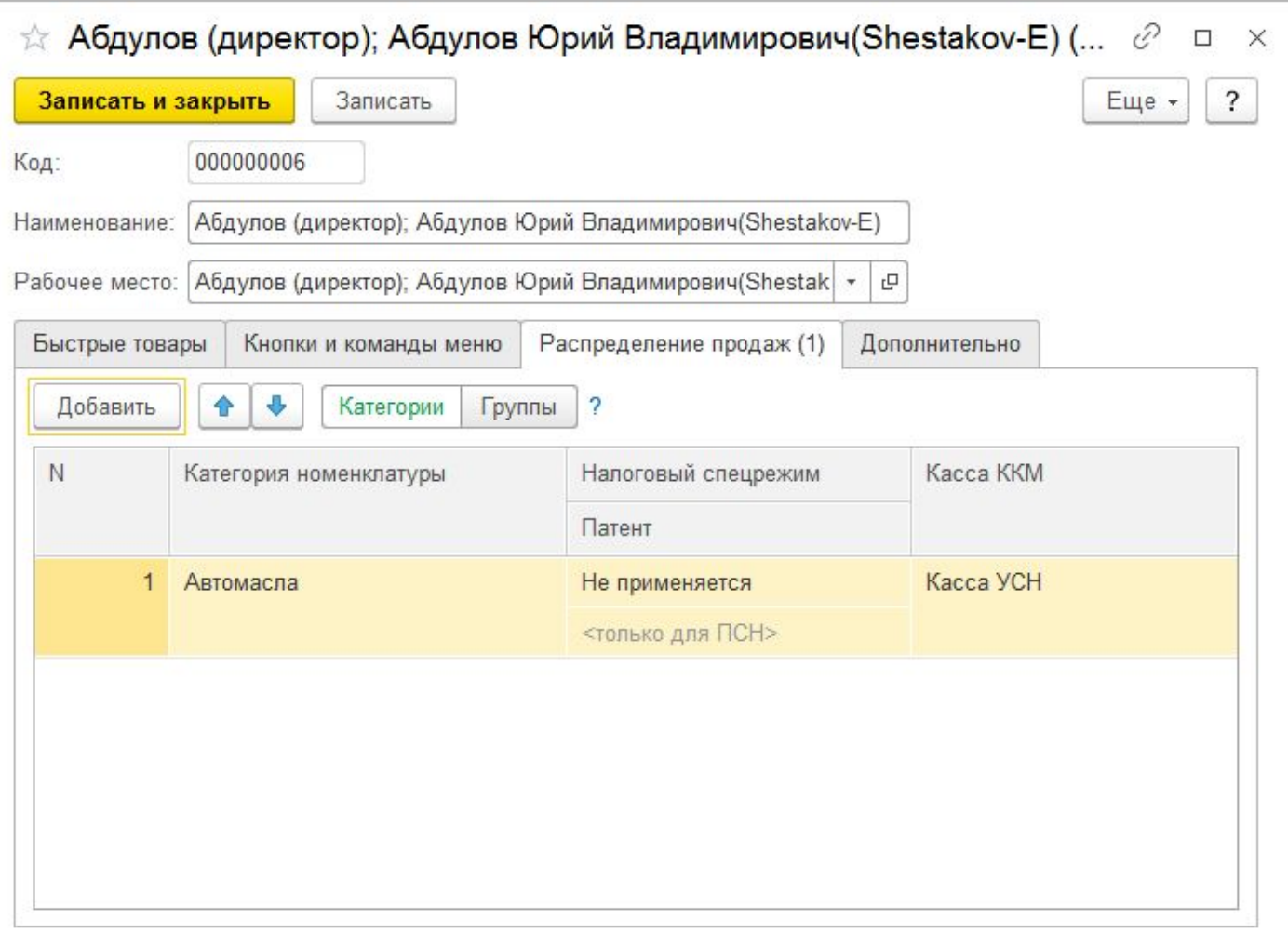

6

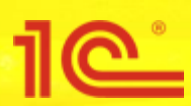

#### **Печать нескольких чеков и предварительный просмотр**

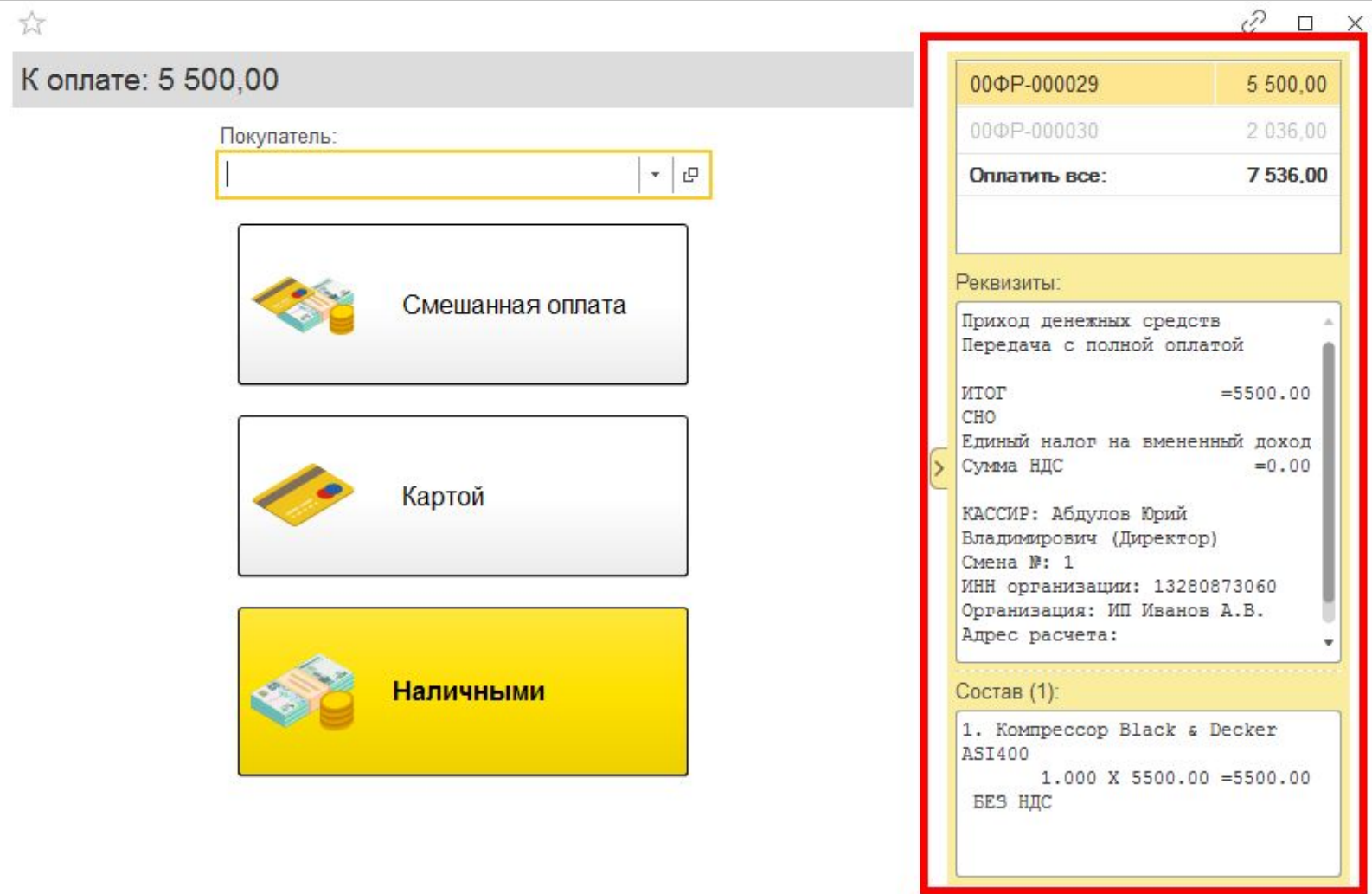

 $\overline{7}$ 

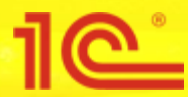

## **Предварительный просмотр чека во всех документах**

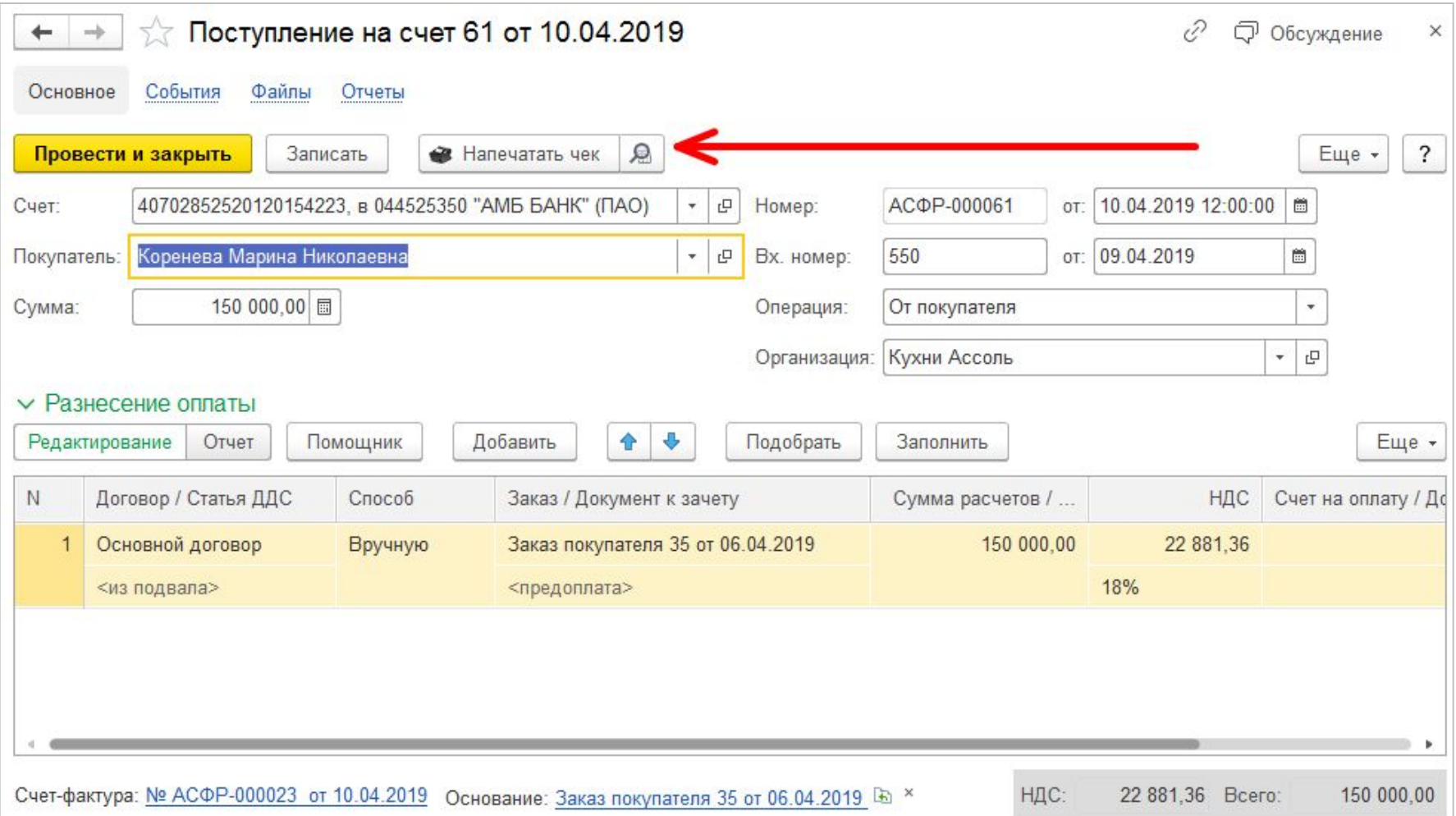

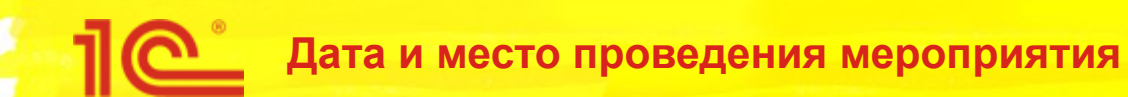

# **Разделение и предварительный просмотр чеков**

**Спасибо за внимание!**

**Докладчик Должность**